**IVR** 이라고도 부르는 전화 방문 확인(**TVV**)은 근무 시간을 기록하는 방법입니다. 근무 시간 시작할 때와 종료할 때, 전화를 사용해서 근무를 시작했다는 것(일 시작 기록) 그리고 근무 시간 종료 시에 근무를 종료했다는 것(일 마침 기록)을 근무 시간 기록 시스템에 알립니다. 시스템은 간병인을 나타내는 데 고용인이라는 단어를 사용하고 서비스를 받는 사람을 나타내는 데 소비자라는 단어를 사용합니다.

일 시작 기록 단계를 알려드리겠습니다.

- 1. 참여자의 집에서 전화로 수신자 부담 번호로 전화합니다.
- 2. 일을 시작했다고 기록하기 위해서 "1"을 누릅니다.
- 3. 6 자리 수인 고용인 ID 를 입력합니다. 시스템이 ID 를 읽어드릴 것이며 "1"을 눌러 ID 를 확인합니다.
- 4. 6 자리 수인 소비자 ID 를 입력합니다. 시스템이 ID 를 읽어드릴 것이며 "1"을 눌러 ID 를 확인합니다.
- 5. 시스템은 "일 시작을 기록해 주셔서 감사합니다. 일 마침을 기록할 준비가 될 때 다시 전화해 주십시오. 안녕히 계십시오" 라고 알립니다.
- 6. 일 시작 기록이 완료되었습니다.

일 마침 기록 단계를 알려드리겠습니다.

- 1. 참여자의 집에서 전화로 수신자 부담 번호로 전화합니다.
- 2. 일을 마쳤다고 기록하기 위해서 "2"을 누릅니다.
- 3. 6 자리 수인 직원 ID 를 입력합니다. 시스템이 ID 를 읽어드릴 것이며 "1"을 눌러 ID 를 확인합니다.
- 4. 6 자리 수인 소비자 ID 를 입력합니다. 시스템이 ID 를 읽어드릴 것이며 "1"을 눌러 ID 를 확인합니다.
- 5. 서비스 코드 ID 를 입력합니다. 시스템이 ID 를 읽어드릴 것이며 "1"을 눌러 ID 를 확인합니다.
- 6. 시스템이 "일 마침을 기록해 주셔서 감사합니다. 안녕히 계십시오"라고 알립니다.
- 7. 일 마침 기록이 완료되었습니다.

이렇게만 하면 됩니다! 시스템은 사용하기가 용이하고 각 근무 시간 시작 및 종료 시에 1 분 미만이 소요됩니다.

일 시작 및 일 마침 기록 시 필요할 정보를 적을 표가 여기에 있습니다. 귀하가 서비스를 제공하는 참여자 또는 참여자를 돕는 FMS 이 필요한 정보를 알려드릴 것입니다.

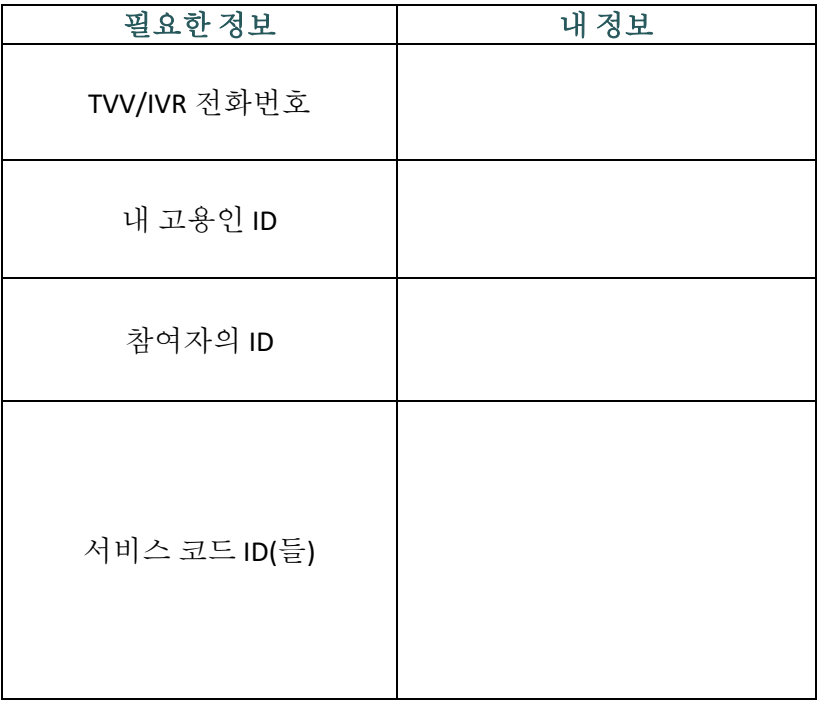

여전히 질문이 있을 경우, FMS 제공자에게 직접 연락해서 지원을 받으십시오.

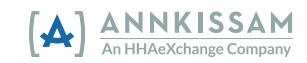